# **Augmented Reality Berbasis Android Sebagai Media Promosi Jurusan Teknik Elektro Fakultas Teknik Universitas Udayana**

I Made Bayu Bakti Kusuma Negara<sup>1)</sup>, Putu Wira Buana<sup>2)</sup>, Ida Bagus Alit Swamardika<sup>3)</sup> <sup>1,3)</sup>Teknik Elektro Fakultas Teknik Universitas Udayana <sup>2)</sup>Teknologi Informasi Fakultas Teknik Universitas Udayana mdbayubakti@gmail.com<sup>1</sup>, wbhuana@gmail.com<sup>2</sup>, gusalit@ee.unud.ac.id<sup>3</sup>

# **Abstrak**

*Bermacam teknologi telah diciptakan untuk berbagai keperluan dan pada berbagai bidang ilmu, salah satunya pada bidang media promosi. Promosi sangat penting bagi suatu instansi untuk menawarkan atau memperlihatkan barang atau sarana yang terdapat pada instansi. Augmented Reality (AR) adalah gabungan antara benda maya dua dimensi maupun benda maya 3 dimensi dalam sebuah lingkungan nyata 3 dimensi. Penelitian ini membahas Augmented Reality sebagai media promosi berbasis android dimana dalam penelitian menggunakan metode "Markerless". Dengan penggunaan metode markerless untuk menampilkan objek dalam bentuk AR, user tidak harus menggunakan marker untuk menampilkan objek digital. Dari hasil pengujian didapatkan hasil apabila marker berbentuk bulat maka AR akan bergerak saat dijalankan karena tracking objek mengikuti sisi marker. Apabila marker berupa tulisan maka saat dijalakan AR kadang muncul dan kadang tidak karena tracking objek berada diantara spasi tulisan. Selain itu objek 3 dimensi harus diletakan tepat diatas marker agar saat aplikasi dijalankan AR berada tepat diatas marker.* 

# **Kata Kunci :** *Augmented Reality*, Android, *Markerless Augmented Reality, Augmentasi Virtual*

# **1. PENDAHULUAN**

Semakin berkembangnya teknologi membuat semua hal di dunia ini semakin praktis, salah satu teknologi yang paling berkembang dan paling banyak diminati adalah teknologi komputer. Pada teknologi komputer inilah tercipta banyak aplikasiaplikasi yang bermanfaat dan banyak digunakan dalam kehidupan sehari-hari baik untuk berwirausaha maupun untuk media sosial seperti google, yahoo dan lain-lain. Bermacam teknologi telah diciptakan untuk berbagai keperluan dan pada berbagai bidang ilmu, salah satunya pada bidang media promosi. Promosi sangat penting bagi suatu instansi untuk menawarkan atau memperlihatkan barang atau sarana yang terdapat pada instansi [1].

AR merupakan salah satu teknologi yang berkembang dalam melakukan promosi. *Augmented Reality* dapat menyatukan antara benda maya yaitu benda maya dua dimensi ataupun benda maya 3 dimensi ke dalam

sebuah lingkungan nyata 3 dimensi, lingkungan nyata 3 dimensi akan memunculkan objek maya ke dalam bentuk nyata. Pengguna dibuat sulit untuk membedakan antara dunia nyata dan *augmentasi virtual* oleh sistem yang dibuat pada *Augmented Reality.*

Konsep AR yaitu lingkungan nyata 3 dimensi yang ditambahkan ke suatu media. Media ini dapat berupa logo, kertas atau sombol sebagai *marker*. AR juga sudah mulai diterapkan pada *mobile phone. Mobile phone* yang saat ini berkembang pesat *mobile phone* dengan *platform* Android.

Salah satu *platform* yang bersifat *open source* dan menyeluruh, menyeluruh berarti mencakup keseluruhan dari sistem operasi untuk *platform mobile* sampai pada aplikasi yang berjalan diatasnya adalah Android. Android menyediakan aplikasi *open source* bagi para pengembang yang ingin menciptakan aplikasi mereka sendiri [2].

Penelitian tentang *Augmented reality* pernah dilakukan dalam penelitian yang berrjudul: "Implementasi *Augmented Reality* Sebagai Media Promosi Trans Studio Bandung dengan Menggunakan *Artoolkit*". Peneliti menampilkan wahana yang terdapat pada Trans Studio Bandung dengan menggunakan *marker* yang ada pada *Artoolkit* [3].

Oleh sebab itu, penulis membuat *Augmented Reality* Berbasis Android Sebagai Media Promosi Jurusan Teknik Elektro Fakultas Teknik Universitas Udayana. Pada aplikasi promosi ini akan menampilkan sarana-sarana yang terdapat pada Jurusan Teknik Elektro Fakultas Teknik Universitas Udayana dalam bentuk AR.

# **2. KAJIAN PUSTAKA**

Berisi teori pendukung yang menunjang penelitian ini.

# **2.1** *Augmented Reality*

*Augmented Reality* adalah teknologi yang menyatukan antara benda maya yaitu benda maya dua dimensi ataupun benda maya 3 dimensi ke dalam sebuah lingkungan nyata 3 dimensi, lingkungan nyata 3 dimensi akan memunculkan objek maya ke dalam bentuk nyata tetapi tidak sepenuhnya menggantikan kenyataan.

Tujuan dari *Augmented Reality* adalah agar pengguna dibuat sulit untuk membedakan antara dunia nyata dan *augmentasi virtual.* Saat ini *Augmented Reality* digunakan dalam bidang manufaktur, teknik desain, hiburan, pelatihan militer, manufaktur dan industri lainnya.

Sistem *Augmented Reality* bekerja berdasarkan deteksi citra dan citra yang digunakan adalah *marker.* Prinsip kerjan dari AR adalah kamera yang telah dikalibrasi akan mendeteksi *marker* yang diberikan, kemudian setelah menandai dan mengenali pola dari *marker*, kamera akan melakukan perhitungan apakah *marker* sesuai dengan *database* atau tidak. Bila tidak, maka informasi *marker* tidak akan diolah, tetapi bila *marker* sesuai dengan *database* yang dibuat maka informasi *marker* akan digunakan untuk *me-render* dan menampilkan objek 3 Dimensi yang telah dibuat sebelumnya. Contoh *marker* bisa dilihat pada gambar 1:

Pada gambar 1 dapat dilihat contoh *marker* biasanya merupakan ilustrasi hitam dan putih persegi dengan batas hitam tebal dan latar belakang putih. Komputer akan mengenali posisi dan orientasi marker dan menciptakan dunia virtual 3D yaitu titik (0,0,0) dan 3 sumbu yaitu X,Y,dan Z [4].

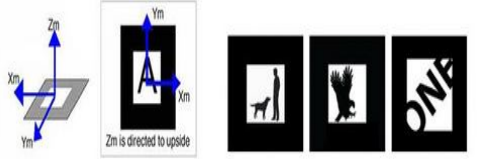

**Gambar 1** Contoh *Marker* AR

### **2.2** *Markerless*

Salah satu metode *Augmented Reality* yang saat ini sedang berkembang adalah metode "*Markerless Augmented Reality*", dengan metode ini pengguna tidak perlu lagi menggunakan sebuah marker untuk menampilkan elemen-elemen digital.

Sekalipun dinamakan dengan *markerless* namun aplikasi tetap berjalan dengan melakukan pemindaian terhadap *object*, namun ruang lingkup yang dipindai lebih luas dibanding dengan *marker* AR yang lain. Seperti yang saat ini dikembangkan oleh perusahaan *Augmented Reality* terbesar di dunia *Total Immersion*, telah membuat berbagai macam teknik *Markerless Tracking* sebagai teknologi andalan [5]. Berikut merupakan contoh penerapan metode *markerless*:

*1. Face Tracking* 

 *Total Imemersion* (perusahaan AR terbesar di dunia) telah membuat alogaritma yang dikembangkan agar komputer dapat mengenali bentuk wajah manusia secara umum dengan cara mengenali posisi mata, hidung, dan mulut manusia, kemudian komputer akan mengabaikan objek-objek lain di sekitar objek yang dijadikan target. Objek selain target yaitu seperti meja, lemari, jam dan lain-lain. Gambar 2 merupakan contoh dari *face tracking:* 

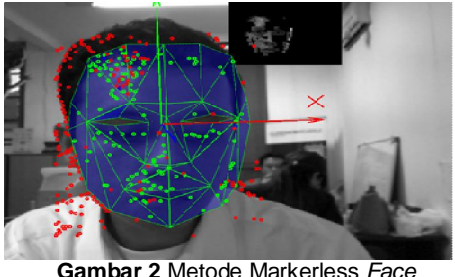

**Gambar 2** Metode Markerless *Face Tracking* 

*2. Object Tracking* 3 Dimensi Berbeda dengan *Face Tracking* yang hanya mengenali wajah manusia secara umum, teknik 3 Dimensi *Object Tracking* dapat mengenali semua bentuk benda yang ada disekitar, seperti peta, mobil, rumah, dan lain-lain. merupakan aplikasi AR yang menggunakan *markerless* 3 dimensi *object tracking.* 

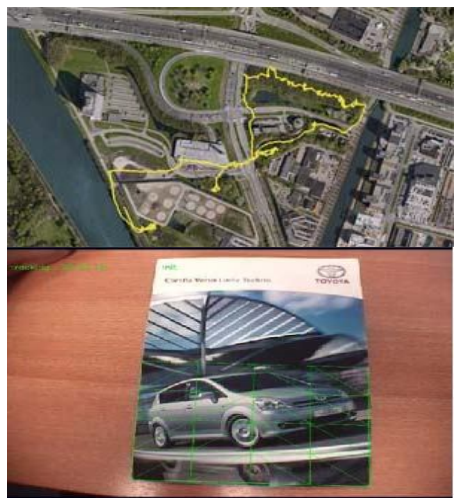

**Gambar 3** Metode *Markerless* 3 Dimensi *Object Tracking* 

### *3. Object Tracking* 3 Dimensi

 Pada teknik *motion tracking* komputer dapat menangkap gerakan, *Motion Tracking* telah mulai digunakan secara *ekstensif* untuk memproduksi film-film. Gambar 4 merupakan aplikasi AR

yang menggunakan *markerless motion tracking.* 

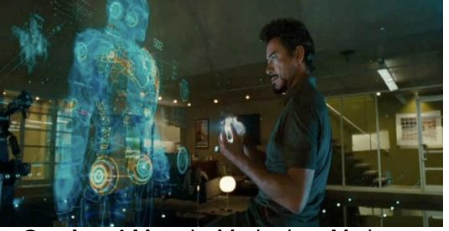

**Gambar 4** Metode *Markerless* Motion *Tracking* 

# **2.3 Android**

Android adalah sebuah *comprehensive open*-*source platform* yang didesain untuk perangkat *mobile*. *Comprehensive platform*  disini adalah setumpuk lengkap perangkat lunak yang dipakai pada perangkat *mobile*. Android dipelopori oleh Google dan dimiliki oleh *Open Handset Alliance*. Android merupakan *platform open source* pertama yang memisahkan perangkat keras dan perangkat lunak yang berjalan [6].

Pada Juli 2005, Google bekerjasama dengan *Android Inc*. perusahaan yang berada di Palo Alto, California Amerika Serikat. Para pendiri *Android Inc.* bekerja pada Google, di antaranya Andy Rubin, Rich Miner, Nick Sears, dan Chris White. Pada 9 Desember 2008, diumumkan anggota baru yang bergabung dalam program kerja Android ARM<br>Holdings. Atheros Communications. *Holdings*, *Atheros Communications*, diproduksi oleh *Asustek Computer Inc*, *Garmin Ltd, Softbank, Sony Ericsson, Toshiba Corp, dan Vodafone Group Plc.* Seiring pembentukan *Open Handset Alliance, OHA*  mengumumkan produk perdana mereka, Android, perangkat bergerak (mobile) yang merupakan modifikasi *kernel Linux* 2.6. Sejak Android dirilis telah dilakukan berbagai pembaruan berupa perbaikan *bug* dan penambahan fitur baru. Telepon pertama yang memakai sistem operasi Android adalah *HTC Dream*, yang dirilis pada 22 Oktober 2008. Pada penghujung tahun 2009 diperkirakan di dunia ini paling sedikit terdapat 18 jenis telepon seluler yang menggunakan Android.

# **3 METODE PERANCANGAN**

Metode perancangan berisi tentang metode yang digunakan dalam penelitian serta menjelaskan langkah penelitian dan gambaran umum tentang aplikasi yang akan dibuat.

# **3.1 Langkah-Langkah Penelitian**

Langkah-langkah dalam penelitian ini antara lain:

- 1. Melakukan studi literatur tentang desain bangunan Jurusan Teknik Elektro Fakultas Teknik Universitas Udayana yang dapat digunakan acuan dalam pembuatan objek 3 dimensi Jurusan Teknik Elektro Fakultas Teknik Universitas Udayana.
- 2. Melakukan studi literatur mengenai *tools* yang dapat digunakan untuk membangun aplikasi.
- 3. Membuat objek 3 dimensi Jurusan Teknik Elektro Fakultas Teknik Universitas yang sesuai dengan aslinya agar nantinya dapat menampilkan bangunan Jurusan Teknik Elektro Fakultas Teknik Universitas Udayana secara nyata.
- 4. Mengimplementasikan objek 3 dimensi Jurusan Teknik Elektro Fakultas Teknik

Universitas Udayana dengan konsep AR untuk menvisualisasikan objek 3 dimensi Jurusan Teknik Elektro Fakultas Teknik Universitas Udayana.

5. Melakukan uji coba pada sistem aplikasi android.

### **3.2 Gambaran Umum Sistem**

Pada gambar 5 dapat dilihat cara kerja dari aplikasi adalah kamera android diarahkan ke *marker*, kemudian aplikasi akan membaca *marker* tersebut, setelah *marker* sesuai dengan yang ada pada aplikasi, maka aplikasi akan menampilkan objek bangunan AR sesuai imputan *user.* 

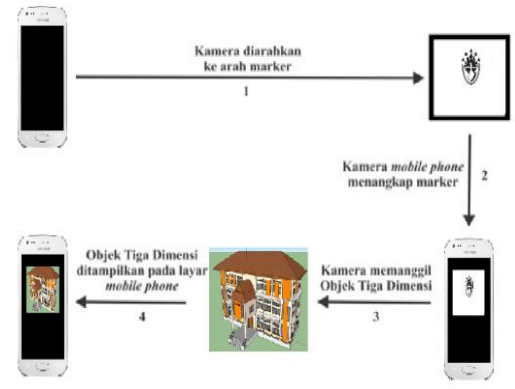

**Gambar 5** Gambaran Umum Sistem

# **3.3 Perancangan Marker**

*Marker* merupakan penanda untuk menampilkan objek sarana Jurusan Teknik Elektro Fakultas Teknik Universitas Udayana dalam bentuk *augmented reality* (AR). *Marker* bisa berupa tulisan, simbol, logo maupun gambar. Untuk membuat sebuah marker sudah tersedia *website* untuk membuat *marker* tersebut yaitu *www.vuforia.com*. *Website vuforia* mempunyai *marker* berbentuk *cube, cuboid, silinder* bahkan *vuforia*  menyediakan fitur *database* untuk *mengupload file* buatan *user* seperti gambar, simbol, logo maupun tulisan untuk menjadi sebuah *marker.* 

Gambar 6 merupakan *marker* dari aplikasi AR Jurusan Teknik Elektro. Marker dipilih setelah dilakukan uji coba pada dua buah marker yang berbeda.

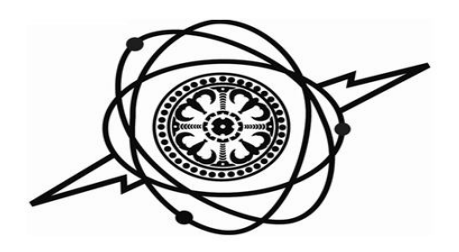

#### **Gambar 6** *Marker* Aplikasi AR Jurusan Teknik Elektro

Pada uji coba gambar 7 (a) *marker*  berbentuk bulat sehingga kamera sulit dalam pembacaan pola, hal ini menyebabkan saat kamera menampilkan input berupa objek AR, objek AR berpindah-pindah. Sedangkan pada uji coba gambar 7 (b) *marker* berupa tulisan. Karena berupa tulisan kamera sulit dalam hal menentukan fokus objek, hal ini menyebabkan saat kamera menampilkan input berupa objek AR, objek AR kadang muncul dan kadang tidak.

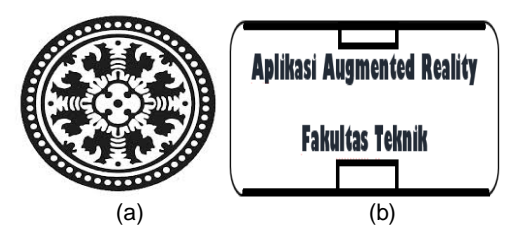

**Gambar 7** Uji Coba *Marker*, Simbol Universitas Udayana (a) dan Tulisan *Marker* (b)

### **4 HASIL DAN PEMBAHASAN**

Setelah pembuatan *marker* selesai, tahap selanjutnya adalah pembuatan objek 3 dimensi dan peletakan *marker.* 

Pada gambar 8 terlihat proses pengolahan gambar manual dari gedung DI dan DJ dibuat menjadi bangunan 3 dimensi dengan menggunakan aplikasi *Sketchup Pro2013.* Setelah proses pengolahan dilakukan, kemudian data 3 dimensi dari bangunan DI dan DI Jurusan Teknik Elektro di eksport menjadi *form*at *fbx.* Setelah menjadi *form*at *fbx* kemudian data 3 dimensi dan data *marker* di-*import* ke aplikasi *unity 3D.* 

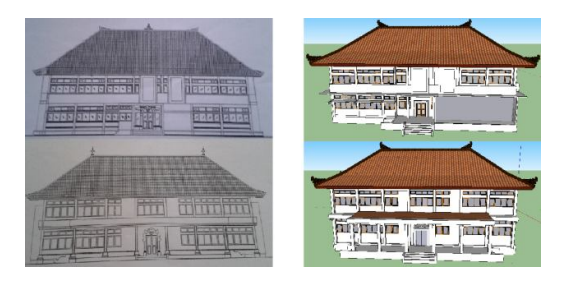

#### **Gambar 8** Pengolahan Data 3 Dimensi

Dapat dilihat pada gambar 9 objek 3 dimensi tidak berada tepat diatas *marker,* hal ini akan mengakibatkan saat aplikasi dijalankan dan kamera diarahkan ke *marker*  maka objek 3 dimensi dari Jurusan Teknik Elektro melayang jauh dari *marker.* Oleh sebab itu maka posisi denah Jurusan Teknik Elektro akan dibuat tepat diatas *marker.*  Penempatan posisi denah dapat diubah pada aplikasi *unity 3D* dengan cara mengubah *transform* denah Jurusan Teknik Elektro.

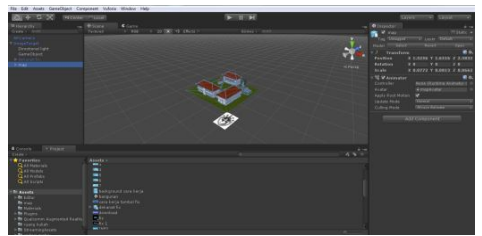

**Gambar 9** Peletakan Objek 3 Dimensi Dan *Marker* 

Gambar 10 merupakan *tools* yang ada pada aplikasi *unity 3D* untuk mengubah posisi objek sesuai dengan kebutuhan aplikasi yang akan dibuat. Selain mengubah posisi objek, arah dari objek dan skala objek juga dapat diubah sesuai dengan aplikasi yang akan dibuat.

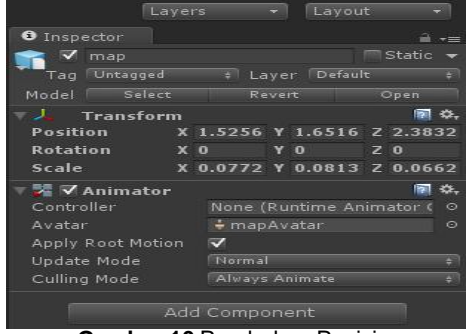

**Gambar 10** Perubahan Posisi

Gambar 11 merupakan objek bangunan Jurusan Teknik Elektro yang berada tepat diatas *marker.*

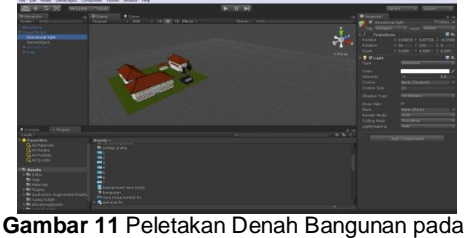

*Marker* 

Pembuatan aplikasi *augmented reality*  berbasis android sebagai media promosi Jurusan Teknik Elektro Fakultas Teknik Universitas Udayana tidak lepas dari antarmuka aplikasi, berikut adalah antarmuka aplikasi yang sudah siap untuk digunakan.

#### **4.1** *Splash Screen*

Tampilan *Splash Screen* aplikasi AR Teknik Elektro dapat dilihat pada gambar 12:

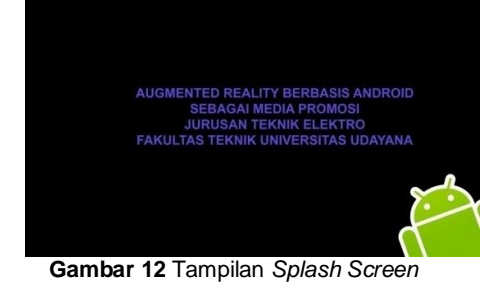

Gambar 12 merupakan *Splash Screen* AR Teknik Elektro. Tampilan *splash screen*  adalah suatu kondisi yang digunakan untuk menggambarkan *image* atau gambar yang muncul pada saat aplikasi dalam proses *loading.* 

#### **4.2 Menu Utama**

Tampilan menu utama aplikasi AR Teknik Elektro dapat dilihat pada gambar 13:

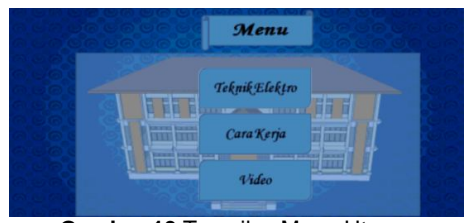

**Gambar 13** Tampilan Menu Utama

Gambar 13 adalah tampilan menu utama terdapat 3 pilihan menu yaitu Teknik Elektro, cara kerja, dan *video*. Menu-menu pilihan tersebut nantinya akan terhubung dengan tampilan atau *form* seperti Teknik Elektro yang nantinya akan berisi sarana yang terdapat dalam Teknik Elektro dalam bentuk AR, cara kerja dari aplikasi AR dan *download marker* serta *video* dari aplikasi AR Teknik Elektro.

#### **4.3 Teknik Elektro**

Tampilan *form* Teknik Elektro aplikasi AR Teknik Elektro dapat dilihat pada gambar 14:

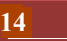

| Map T. E.lektro                                         | Lab Konversi<br><i>Enerai</i>                   | Lab Sistem<br>Komunikasi                          |
|---------------------------------------------------------|-------------------------------------------------|---------------------------------------------------|
| Ruang Kuliah                                            | <b>Cab</b> Dasar                                | <b>Cab Sistem</b>                                 |
| Ruana Dosen                                             | Teknik Elektro                                  | Kendali                                           |
| Ruana<br>Perpusatakaan<br>Ruana TU dan<br>Ketua Turusan | <b>Lab</b> Instalasi<br>Listrik dan<br>Workshop | Lab Komputer                                      |
|                                                         |                                                 | Lab Teknik<br>Digital dan<br><b>Mikroprosesor</b> |
|                                                         | $C$ ah Riset<br>Manajemen<br>Energi Listrik     |                                                   |
|                                                         |                                                 |                                                   |

**Gambar 14** Tampilan *Form* Teknik Elektro

Gambar 14 merupakan tampilan dari *form* Teknik Elektro yang memperlihatkan sarana yang terdapat pada Jurusan Teknik Elektro Fakultas Teknik Universitas Udayana antara lain: map Kampus Teknik Elektro, ruang kuliah, ruang dosen, ruang perpustakaan, ruang TU dan Ketua Jurusan, Lab Konversi Energi, Lab Dasar Teknik Elektro, Lab Instalasi Listrik dan *Workshop*, Lab Riset Manajemen Energi Listrik Lab Sistem Komunikasi, Lab Komputer dan Lab Teknik Digital dan *Mikroprosesor*. Pada *form* inilah *user* atau pengguna dapat memilih sarana mana yang ingin dilihat dalam bentuk *augmented reality.* 

### **4.4 Cara Kerja**

Tampilan *form* Teknik Elektro aplikasi AR Teknik Elektro dapat dilihat pada gambar 15:

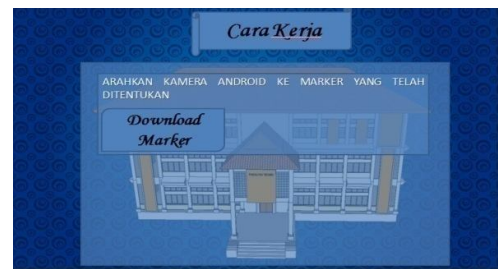

**Gambar 15** Tampilan *Form* Cara Kerja

Pada Gambar 15 merupakan tampilan dari *form* Cara Kerja yang memperlihatkan bagaimana cara kerja dari aplikasi Jurusan Teknik Elektro Fakultas Teknik Universitas Udayana yaitu untuk menampilkan sarana Teknik Elektro dalam bentuk *Augmented Reality, user* harus mengarahkan kamera ke *marker* yang telah ditentukan. *U*ser dapat mendownload marker melalu tombol *download marker* yang ada pada *form* cara kerja.

#### **4.5 Tampilan Video**

Tampilan *form* Video aplikasi AR Teknik Elektro dapat dilihat pada gambar 16:

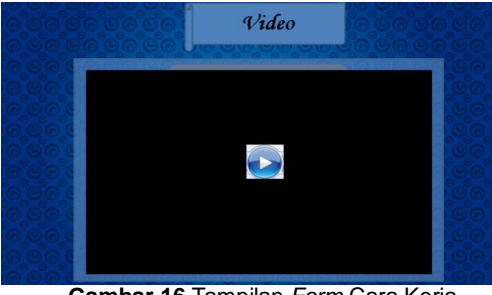

**Gambar 16** Tampilan *Form* Cara Kerja

Gambar 16 merupakan tampilan dari *form video* yang memperlihatkan tampilan sarana yang terdapat pada aplikasi Jurusan Teknik Elektro Fakultas Teknik Universitas Udayana mulai dari map Kampus Teknik Elektro, ruang kuliah, ruang dosen, ruang perpustakaan, ruang TU dan Ketua Jurusan, Lab Konversi Energi, Lab Dasar Teknik Elektro, Lab Instalasi Listrik dan *Workshop*, Lab Riset Manajemen Energi Listrik Lab Sistem Komunikasi, Lab Komputer dan Lab Teknik Digital dan *Mikroprosesor*.

#### **4.6 Implementasi Android**

Implementasi Android dibuat pada aplikasi *Unity 3D* yaitu pada bagian *file >> build setting,* untuk lebih jelasnya bisa dilihat pada gambar 17:

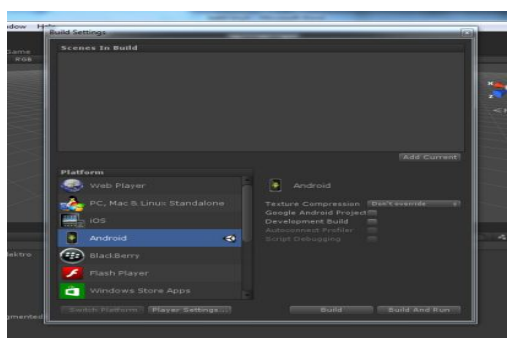

**Gambar 17** Pemilihan *Platform* 

Gambar 17 merupakan pemilihan *platform* pada *build setting.* Dapat dilihat bahwa *Unity 3D* tidak hanya *support* kepada android tetapi juga men-*support: ios, web player, blackberry, flash player* dan *platformplatform* lainnya. Pada *build setting* pilih *platform* android. Kemudian klik "*player setting*" yang dapat dilihat pada gambar 18.

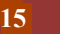

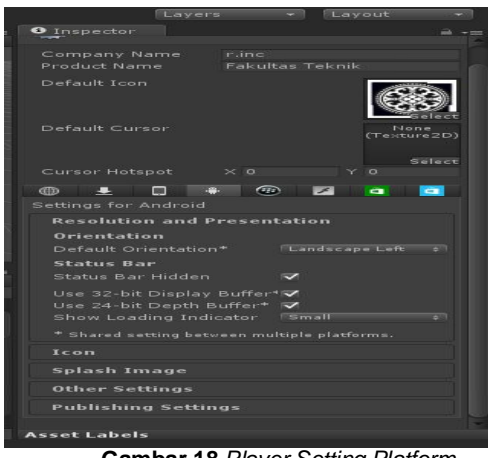

**Gambar 18** *Player Setting Platform*  Android

Gambar 18 merupakan *player setting*  pada *platform* android. Pada *player setting*  dapat dimasukan *icon* dan *splash screen* yang sesuai dengan kebutuhan aplikasi. Dimana *icon* yang dipilih adalah simbol Universitas Udayana. Selain itu pada *player setting* dapat men-setting "*product name*" beserta "*status bar*", pada aplikasi ini *status bar* dipilih *hidden* atau tidak terlihat.

# **5 SIMPULAN**

Berdasarkan hasil penelitian yang telah dilakukan dan untuk menjawab rumusan masalah, maka dapat disimpulkan beberapa hal sebagai berikut:

- 1. Dalam menampilkan *augmented reality*  diperlukan *marker* dan kamera yang sudah di-*setting* untuk membaca pola dari *marker* yang dibuat sehingga saat kamera perangkat *mobile* android diarahkan ke *marker* maka akan muncul objek dalam bentuk *augmented reality.*Dalam penelitian ini menggunakan metode "*markerless augmented reality*" dengan metode ini pengguna tidak perlu lagi menggunakan sebuah *marker* untuk menampilkan elemen-elemen digital.
- 2. Peletakan posisi *marker* dan posisi objek yang akan ditampilkan dalam bentuk *augmented reality* sangat penting, yaitu posisi objek harus berada tepat diatas *marker.* Karena apabila posisi objek berada jauh di atas *marker* maka objek akan melayang jauh dari posisi *marker,* tentunya hal ini akan berdampak saat aplikasi dijalakan yaitu saat kamera menangkap *marker* tetapi objek yang muncul dalam bentuk *augmented reality*  melayang jauh dari posisi *marker.*
- 3. Dengan *augmented reality* sebagai media promosi Kampus Teknik Elektro

berbasis android ini, masyarakat luas dapat melihat denah maupun saranasarana yang terdapat pada Kampus Teknik Elektro Fakultas Teknik Universitas Udayana.

#### . **6 DAFTAR PUSTAKA**

- [1] Didih Suryadi. 2011. *Promosi Efektif*. Jakarta: PT Suka Buku
- [2] Utomo, E. P., 2012. *Form Newbie to Advanced Mudahnya Membuat Aplikasi Android.* Yogyakarta: Andi Offset.
- [3] Jiwatama dan Gonydjaja. 2012. Implementasi *Augmented Reality* Sebagai Media Promosi Trans Studio Bandung dengan Menggunakan *Artoolkit,* Jurusan Teknik Informatika, Universitas Gunadarma
- [4] Jun, dkk. 2010. *An Extended Marker-Based Tracking System for Augmented Reality. International Conference on Modeling, Simulation and Visualization Methods.* pp. 94–97.
- [5] Milgram and Koshino. 1994*. Augmented Reality: A Class of Displays on the realityvirtuality contiuum, Japan : Atr Communication Systems Research Laboratories*
- [6] Gargenta, M. 2011. *Learning Android*. California: O'Reilly Media.